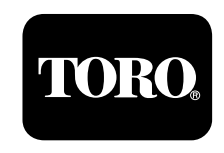

# **TouchNet™ Central for Network LTC™ Plus Telephone Modem Kit, Model No. 89-9150 Installation Instructions**

## **Introduction**

The Interface Cable Kit includes a special serial cable and a Hayes™ Accura™ 336 Fax Modem and power supply. Installation of the modem with the TouchNet central enables system communication via telephone line with compatiblyequipped Network LTC Plus satellite controllers.

**Note:** While not a requirement for operation, a dedicated telephone line is recommended for this application.

# **Procedure**

1. Place the On/Off switch of the TouchNet Central and data/fax modem in the Off position.

2. Connect the TouchNet to the modem using the interface serial cable supplied as shown in **Figure 1**.

3. Referring to **Figure 1** and the instructions provided with the Hayes modem, install the remaining connections as shown.

**Note:** Setup software included with the modem is not required for installation or operation with the TouchNet Central.

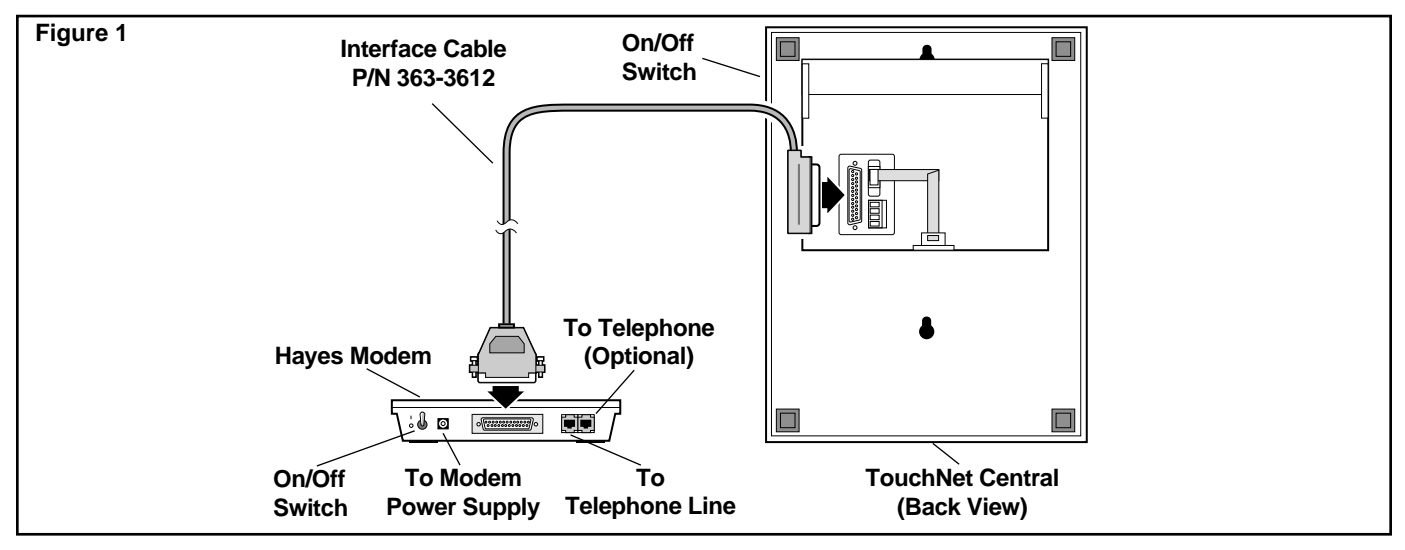

## **System Set Up and Test**

- 1. Switch on the TouchNet Central and modem
- 2. Ensure COMMERCIAL mode is selected in the System Type screen.

**Note:** The telephone communications option is not enabled when the Golf system type is selected.

- 3. Ensure the modem-equipped Network LTC Plus satellite is operational.
- 3. On the TouchNet Central, select SATELLITES from the Menu screen.
- 4. Scroll to the address number of the telephone modemequipped satellite.

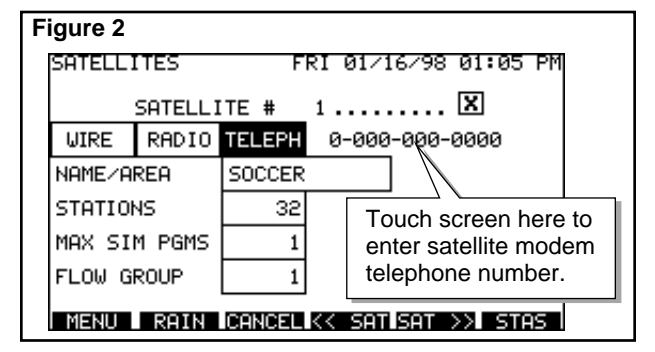

**Note:** Ensure the satellite is enabled for operation (represented by an "X" in the box adjacent to the satellite number). If an "X" is not displayed, simply touch the box area to enable the satellite.

- 5. Select telephone communications for the satellite by touching the TELEPH box. A telephone number string (zeros) will appear. See **Figure 2**.
- 6. Touch the telephone number string. A pop-up keypad will appear enabling the satellite modem telephone number to be entered.
- 7. After entering the telephone number (a minimum of seven digits), return to the Menu screen and select UTILITIES.
- 8. On the utilities screen, touch "TELEPHONE" under Communications Setup. The Telephone setup screen will be displayed with the default setup parameters. You may find it necessary to change the default settings for your application.

**Note:** The default settings should be sufficient for most applications. For additional information regarding telephone setup parameters, refer to telephone communications setup within the "Special Features" section of the TouchNet for LTC Plus User's Guide.

- 9. To test Telephone communications operation, perform the following system checks:
- Verify that the satellite is operational.
- Verify that the satellite is appropriately designated for telephone communications in the TouchNet Satellite screen.
- From the Menu screen, select the SAT MONITOR screen. The TouchNet will automatically initiate communications with the field satellites.

**Note:** Connect time may require up to one minute when establishing communications between the TouchNet central and the satellite.

- From the Satellite Monitor screen, select the telephone modem-equipped satellite address number, then select the CHECK 1 screen. Satellite Status information will be displayed within 10 to 25 seconds.
- If a communication error occurs, refer to the troubleshooting information below for possible solutions.

#### **Troubleshooting The Telephone-Link System Problem** "No Response" **"**No Dial Tone" "Telephone Busy" "No Answer" "No Carrier" **Solution** Verify the following: • The central modem connections are correct, its power supply is plugged in and the On/Off switch is in the ON position. • The telephone line is functioning properly. • The telephone modem-equipped satellite is operating properly and its telephone modem is On. Note: If a satellite-related problem has been confirmed and corrected, reset the system by switching the central and satellite modems Off and On. The modem has not sensed a dial tone on the telephone line. Verify that the telephone line is properly connected and functional. The central modem has sensed the satellite modem is busy. The TouchNet will automatically redial three times. If necessary, increase the redial value on the Telephone Set Up screen. The modem has sensed the satellite modem is not answering. Verify that the satellite telephone modem connections are correct, power is on and the phone line is functional. The central and satellite modems have connected but cannot communicate due to an improper or non-existent carrier signal. Reset the system by switching the central and satellite modems Off and On. Verify that the telephone line is functional.